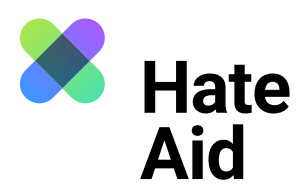

# **Wie dokumentiere ich Hatespeech**

## **auf Instagram?**

Um Hass rechtssicher zu dokumentieren, musst du einen Screenshot (ein Bildschirmfoto) vom Hasstext anfertigen.

Die Screenshots dienen als **Beweismittel.** Sie dokumentieren, **wo, wann, wer, was** geschrieben hat.

Neben dem Hasskommentar muss der Screenshot auch das Datum und die Uhrzeit der Veröffentlichung sowie den (User-)Namen der\*des mutmaßlichen Täterin\*Täters enthalten.

Für die meisten Windows-Computer funktioniert hier die Tastenkombination **Alt + Druck + Strg.** Für Apple ist **Cmd + Shift + 3** die Tastenkombination. Ausführliche Anleitungen, wie Du einen Screenshot machen kannst, findest du z. B. [hier für Mac](https://www.macwelt.de/a/screenshots-am-mac-erstellen-so-geht-s,3209346), [hier für Windows](https://support.microsoft.com/de-de/windows/aufnehmen-von-screenshots-mithilfe-des-snipping-tools-00246869-1843-655f-f220-97299b865f6b) und [hier für Linux.](https://www.linux-community.de/ausgaben/linuxuser/2010/12/schnell-und-bequem-screenshots-erstellen/) Zudem ist es sinnvoll, einen weiteren Screenshot anzufertigen, um **Datum und Uhrzeit der Aufnahme** des Hasskommentars festzuhalten. Das geht am einfachsten mit dem Browser Plug-in **Atomshot**. Falls das Programm bei dir nicht funktioniert, reicht es auch wenn Uhrzeit und Datum auf deinem Bildschirm zu sehen sind. Wie man Atomshot herunterlädt, könnt ihr [hier](https://ggr-law.com/screenshot-tool-beweise-atomshot/) nachlesen. Eine Anleitung zur Nutzung von Atomshot gibt es [hier.](https://www.youtube.com/watch?v=wSBBzVOrsC0) Wichtig: Atomshot funktioniert nur im Chrome Browser.

#### **Schritt 1: Kontext sichern**

Die Dokumentation eines Hasstextes erfolgt am besten so, dass dieser direkt unter dem Beitrag steht, auf den er sich bezieht. Es muss deutlich werden, gegen wen sich der Hasskommentar richtet und dass er nicht etwa auf einen der anderen Kommentare innerhalb der Diskussion antwortet.

Das funktioniert bei Instagram, indem du zuerst auf den jeweiligen Post klickst und dann den Kommentar, welcher gescreent werden soll, ganz nach oben in die Kommentarzeile holst. **Dafür klickst du auf das Datum, an dem der Kommentar gepostet worden ist.** Jetzt kannst du einen Screenshot erstellen, in welchem der Kommentar direkt unter dem Ausgangskommentar bzw. unter der Bildbeschreibung des Posts steht.

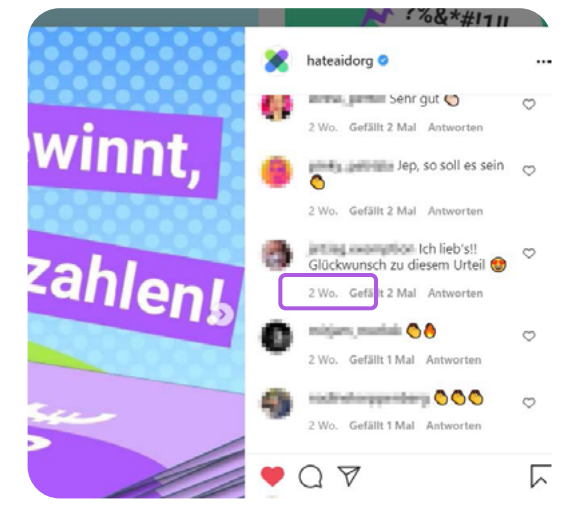

Es kann sein, dass der Screenshot in der Zwischenablage verschwindet. Dann muss der Screenshot einfach direkt über **Strg + V** bzw. **Cmd + V** in ein Worddokument eingefügt werden. Schließe alle Fenster, die du nicht auf dem Screenshot sichtbar haben willst.

Auch bei Privatnachrichten ist es wichtig, dass der Kontext klar wird, der die Hassnachricht ausgelöst hat. Dies kann zum Beispiel ein öffentlicher Post oder Kommentar sein.

Quelle: Instagram

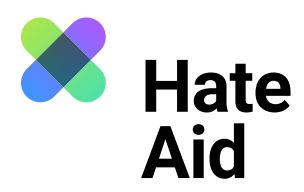

### **Schritt 2: Datum und Uhrzeit sichern**

Bei Instagram findet sich statt dem genauen Datum meist eine Zeitangabe (z. B. "5 Wochen"). Wenn man allerdings **mit der Maus über diese Zeitangabe fährt**, erscheint ein kleiner Kasten mit dem tatsächlichen Datum. Dieses wird dringend benötigt, damit der Screenshot rechtssicher ist.

Bei Kommentaren auf Instagram ist es nicht möglich die genaue Uhrzeit anzuzeigen.

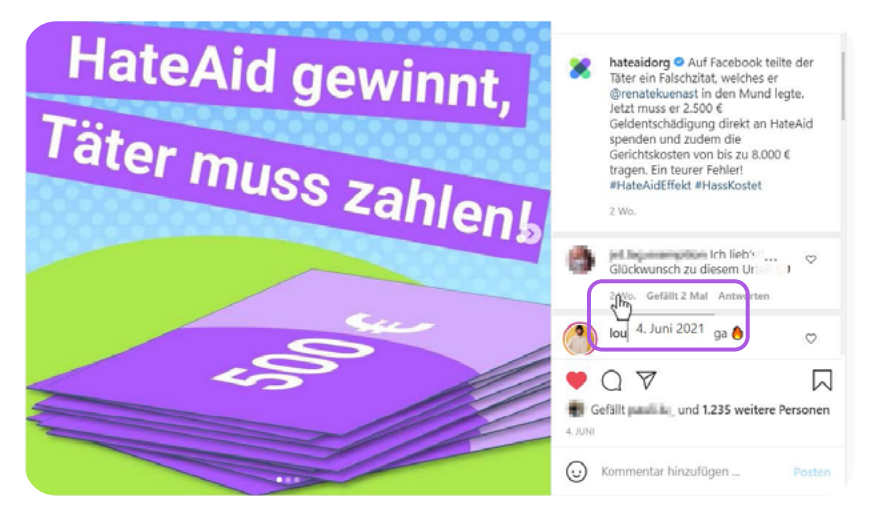

Quelle: Instagram

#### **Schritt 3: Inhalt des Kommentars**

Der **Inhalt des Kommentars** muss auch kopiert und unabhängig vom bereits erstellten Screenshot gesichert werden. Der Kommentar muss im **Textformat** in das Meldeformular eingefügt werden.

#### **Schritt 4: Sichern des Täter\*innenprofils**

Bei Instagram haben die User Accounts, dieser muss ebenfalls gesichert werden: Username, URL des Täter\*innenprofils sowie ein Screenshot des Profils. Eventuell können auch weitere Hinweise auf die Identität des Täters in den Posts zu finden sein.

#### **Schritt 5: Meldeformular ausfüllen**

Alle gesammelten Beweise müssen in unser [Meldeformular](https://hateaid.org/meldeformular/) eingetragen werden.